# Applikationsbeschreibung Universal-Dimmaktor 1 fach 36331-1.REG

10.KNX36331-D.1111

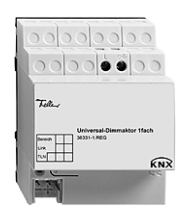

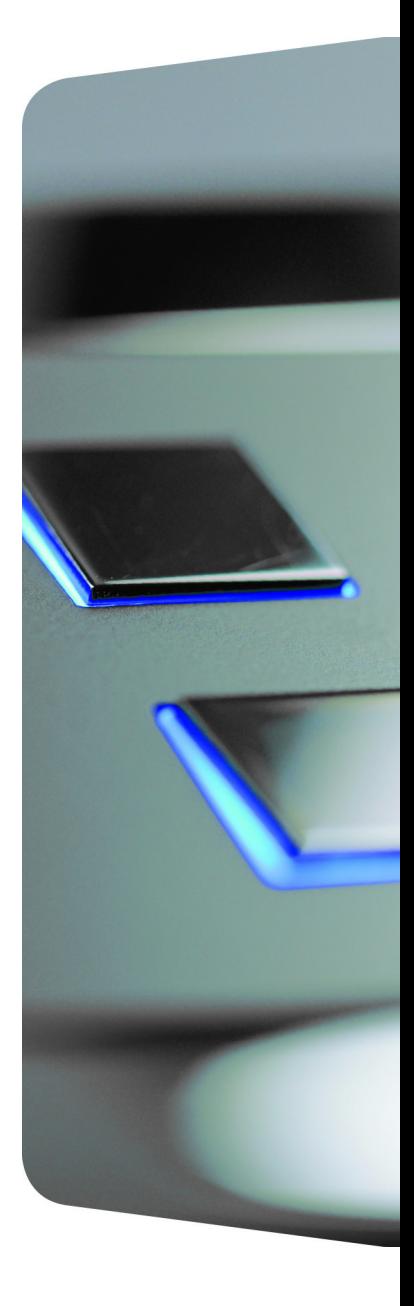

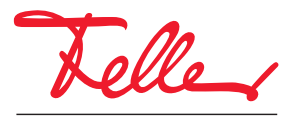

by Schneider Electric

EDIZIO sowie das dazugehörige Logo sind eingetragene Marken der Feller AG

Alle Rechte, auch die Übersetzung in fremde Sprachen, vorbehalten. Ohne schriftliche Einwilligung des Herausgebers ist es nicht gestattet, das Dokument oder Teile daraus in irgend einer Form, mit Hilfe irgend eines Verfahrens zu kopieren, zu vervielfältigen oder zu verteilen oder unter Verwendung elektronischer Systeme zu übertragen. Technische Änderungen vorbehalten.

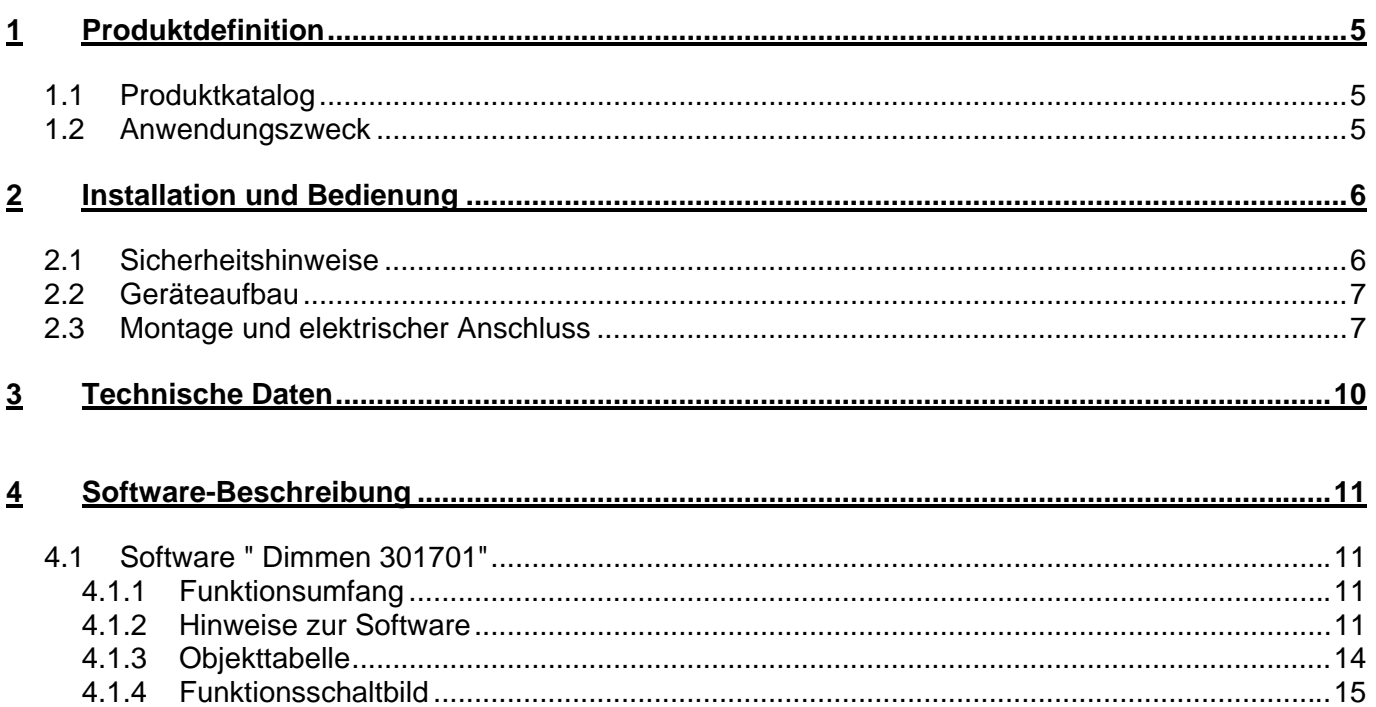

# <span id="page-4-0"></span>**1 Produktdefinition**

# <span id="page-4-1"></span>**1.1 Produktkatalog**

Produktname: Universal-Dimmaktor 1fach Verwendung: Aktor Best.-Nr.: 36331-1.REG

# <span id="page-4-2"></span>**1.2 Anwendungszweck**

Der Universal Dimmaktor 1fach kompakt arbeitet nach dem Phasenan- oder abschnittprinzip und ermöglicht das Schalten und Dimmen von Glühlampen, HV-Halogenlampen sowie NV-Halogenlampen über konventionelle Trafos und Tronic-Trafos. Die Charakteristik der angeschlossenen Last wird automatisch eingemessen und das geeignete Dimmverfahren eingestellt.

# <span id="page-5-0"></span>**2 Installation und Bedienung**

# <span id="page-5-1"></span>**2.1 Sicherheitshinweise**

**Diese Geräte werden an das elektrische Hausinstallationsnetz von 230 V AC angeschlossen. Diese Spannung kann beim Berühren tödlich wirken. Eine nicht fachgerechte Montage kann schwerste gesundheitliche oder materielle Schäden verursachen.** 

**Die Geräte dürfen nur von einer Elektrofachkraft an das elektrische Hausinstallationsnetz angeschlossen oder von diesem getrennt werden. Eine Elektrofachkraft ist eine Person, die auf Grund ihrer fachlichen Ausbildung, Kenntnisse und Erfahrungen sowie ihrer Kenntnis der einschlägigen Normen die ihr übertragenen Arbeiten beurteilen und mögliche Gefahren durch Elektrizität erkennen kann.** 

**Die Angaben und Anweisungen in dieser Anleitung müssen zur Vermeidung von Gefahren und Schäden stets beachtet werden.** 

**Vor dem Arbeiten an diesen Geräten oder an angeschlossenen Verbrauchern muss die Zuleitung über die vorgeschaltete Sicherung spannungslos gemacht werden. Installation nur durchführen, wenn elektrische Spannungslosigkeit sichergestellt ist (Kontrolle mit Messgerät).** 

**Da die Anschlüsse an die Geräte in jedem Fall als spannungsführend zu betrachten sind, muss die Niederspannungs-Installationsnorm (NIN) SEV 1000 betreffend Abschaltbarkeit von Energieverbrauchern eingehalten werden.** 

**Verbraucher für Netzspannung und Kleinspannung SELV/PELV nicht gemeinsam an einen Schaltaktor anschliessen.** 

**Die Geräte dürfen nicht geöffnet und ausserhalb der technischen Spezifikation betrieben werden.** 

# <span id="page-6-0"></span>**2.2 Geräteaufbau**

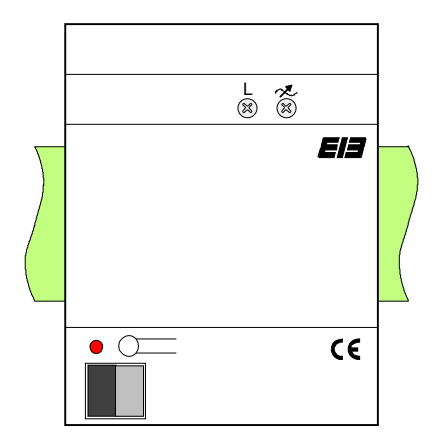

Abmessungen: Breite (B): 72 mm (4 TE) Höhe (H): 90 mm Tiefe (T): 64 mm

#### **Bedienelemente**

 Programmiertaste und Programmier-LED (rot). Die Programmier-LED blinkt langsam, wenn der Safe-State-Mode aktiviert ist.

# <span id="page-6-1"></span>**2.3 Montage und elektrischer Anschluss**

# **GEFAHR!**

**Elektrischer Schlag bei Berühren spannungsführender Teile. Elektrischer Schlag kann zum Tod führen. Vor Arbeiten am Gerät Anschlussleitungen freischalten und spannungsführende** 

**Teile in der Umgebung abdecken!** 

### **Gerät montieren**

Aufschnappen auf Hutschiene nach DIN EN 60715.

Es ist keine KNX Datenschiene erforderlich.

Temperaturbereich beachten (-5 °C bis +45 °C) und ggf. für ausreichende Kühlung sorgen.

## **Anschlussbild**

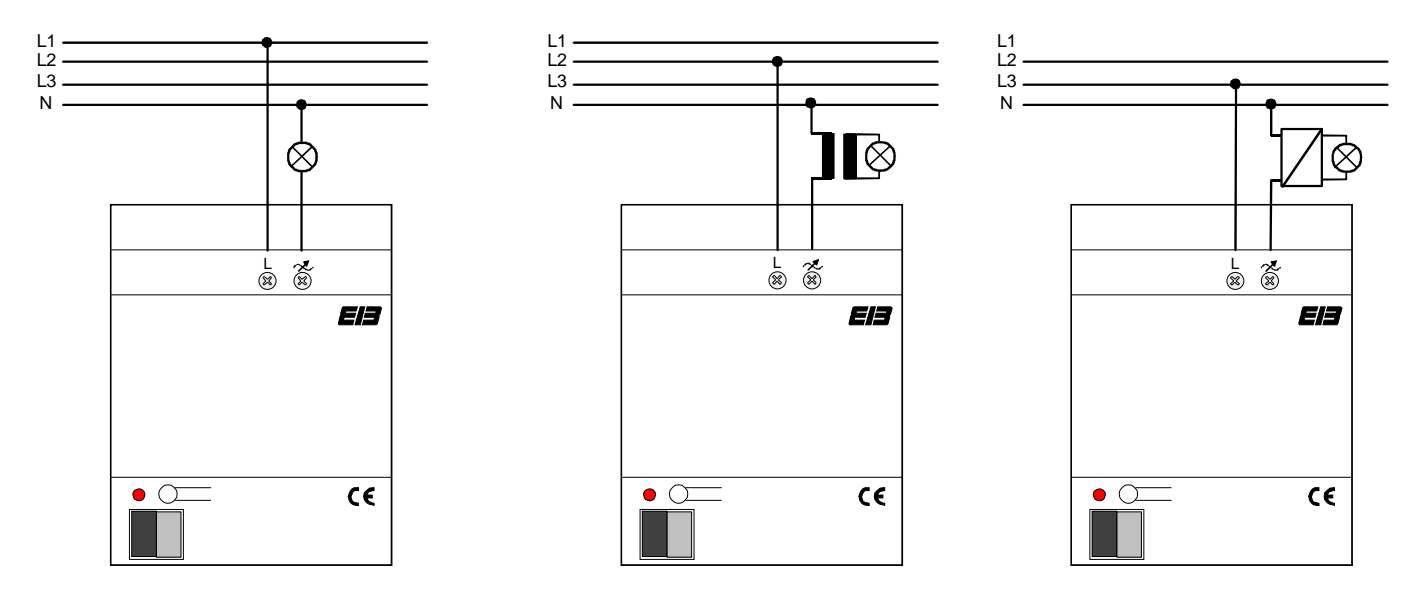

#### **Bemerkungen zur Hardware:**

- Im Dimmer ist ein Kurzschluss- und Übertemperaturschutz integriert. Bei Kurzschluss erfolgt eine Ab¬schaltung der Last nach 7 s bei Phasenabschnittbetrieb (kapazitive und ohmsche Lasten) und nach 100 ms bei Phasenanschnittbetrieb (induktive Lasten). Ein Wiedereinschalten erfolgt durch einfache Bedienung. Ist der Kurzschluss dann noch vorhanden, wird die Last erneut abgeschaltet wie oben beschrieben.
- Bei zu hoher Umgebungstemperatur wird die Last ebenfalls abgeschaltet, mit automatischem Neustart nach Abkühlung. Beim Neustart misst sich der Dimmaktor ein und schaltet anschliessend auf die vom instabus KNX vorgegebene Helligkeit.
- Nach der ersten Installation und nach Netztrennung wird der Dimmaktor automatisch auf die Last eingemessen. Der Einmessvorgang macht sich bei ohmschen Lasten (Glüh-, HV-Halogenlampen) durch kurzes Flackern bemerkbar und dauert, je nach Netzverhältnis, zwischen 1 - 10 Sekunden. Während der Einmessphase empfangene Telegramme werden nach Beendigung des Einmessvorgangs ausgeführt.
- Netzausfälle länger als 0,7 s führen zum Ausschalten des Dimmaktors, nach Netzwiederkehr wird die angeschlossene Last erneut eingemessen.
- Die Lastcharakteristiken induktiv (z. B. konventionelle Trafos) und kapazitiv (z. B. Tronic-Trafos) dürfen nicht zusammengeschaltet werden! (Konv. Trafos mind. 85 % Nennlast mit Lampen belasten)
- Bei Mischlast mit konventionellen Trafos darf der Anteil ohmscher Lasten 50 % nicht überschreiten..

### **Abdeckkappe anbringen / entfernen**

Zum Schutz des Busanschlusses vor gefährlichen Spannungen insbesondere im Anschlussbereich kann zur sicheren Trennung eine Abdeckkappe aufgesteckt werden.

Das Montieren der Kappe erfolgt bei aufgesteckter Busklemme und angeschlossener, nach hinten geführter Busleitung.

- Abdeckkappe anbringen: Die Abdeckkappe wird über die Busklemme geschoben (A), bis sie spürbar einrastet.
- Abdeckkappe entfernen: Die Abdeckkappe wird entfernt, indem sie seitlich leicht eingedrückt und nach vorne abgezogen wird (B).

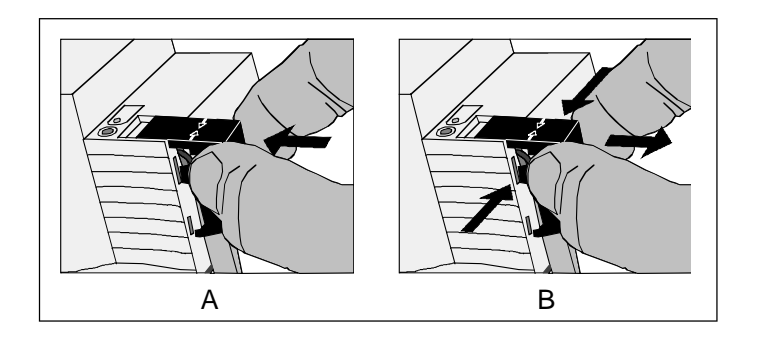

# <span id="page-9-0"></span>**3 Technische Daten**

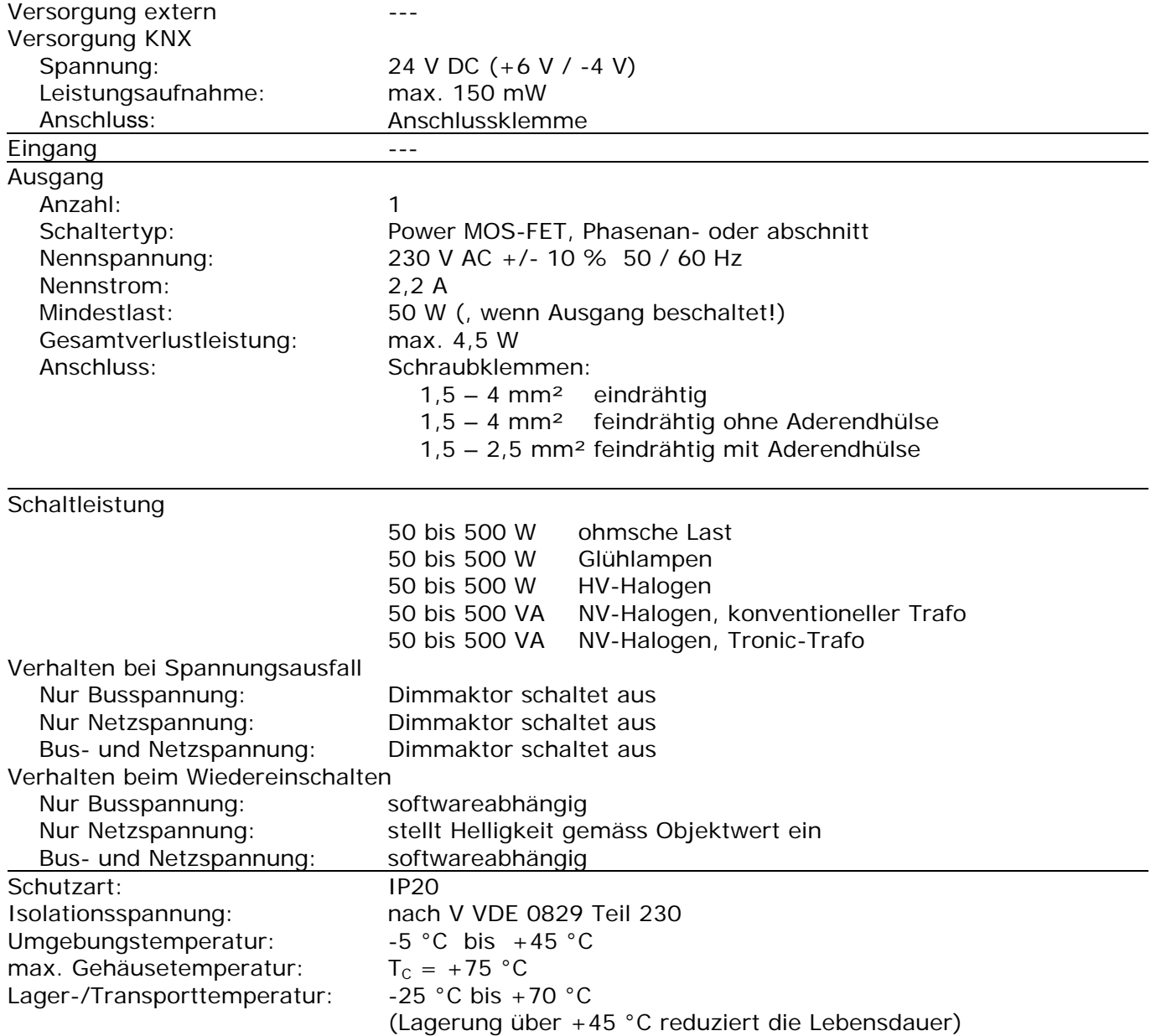

# <span id="page-10-0"></span>**4 Software-Beschreibung**

# <span id="page-10-1"></span>**4.1 Software "Dimmen 301701"**

# <span id="page-10-2"></span>**4.1.1 Funktionsumfang**

- Schalten und Dimmen von Leuchtmitteln
- Einschalt- und Dimmverhalten über Parameter einstellbar
- Rückmeldung des Schaltzustands über das Objekt 6 möglich
- Rückmeldung des eingestellten Helligkeitswerts über das Objekt 8 ODER über das Helligkeitswert-Objekt (Ü-Flag setzen!) möglich
- "Soft-EIN", "Soft-AUS" und Zeitdimmer parametrierbar
- Andimmen oder Anspringen von Helligkeitswerten
- Zeitverzögertes Ausschalten bei Unterschreiten einer Ausschalthelligkeit möglich
- Kurzschlussmeldung und Meldung eines Lastausfalls möglich
- Lichtszenenbetrieb möglich (Abruf von bis zu acht intern gespeicherten Helligkeitswerten als Lichtszenen)
- Sperrbetrieb kann über ein Objekt aktiviert werden mit parametrierbarem Helligkeitswert zu Beginn und am Ende der Sperrung
- Verhalten des Dimmaktors nach Busspannungswiederkehr einstellbar

# <span id="page-10-3"></span>**4.1.2 Hinweise zur Software**

 Um alle Parameter bearbeiten zu können, muss der Zugriff auf "Voller Zugriff" in der ETS eingestellt sein!

#### **Sperrfunktion**

Der Dimmaktor kann über den Bus gesperrt werden, so dass der eingestellte Helligkeitswert während einer aktiven Sperrung konstant bleibt. Zu Beginn und am Ende der Sperrung kann der Aktor auf eine parametrierte Helligkeit eingestellt werden (vgl. auch Parameterbeschreibung zur Sperrfunktion).

#### **Rückmeldung Schaltstatus / Dimmwert**

Ändert sich der Schaltzustand des Dimmaktors von "AUS" nach "EIN" bzw. von "EIN" nach "AUS", so wird ein entsprechendes Schalttelegramm über das Schaltstatus-Rückmeldeobjekt auf den Bus gesendet. Ist die "Soft-EIN"-Funktion aktiviert und gestartet , wird einmalig zu Beginn des Dimmvorgangs ein Rückmeldetelegramm "EIN" gesendet. Ist die "Soft-AUS"-Funktion aktiviert und gestartet, wird zu Beginn des Dimmvorgangs ein "EIN"-Rückmeldetelegramm gesendet. Erst wenn der Dimmvorgang beendet ist, wird ein Rückmeldetelegramm "AUS" erzeugt. Wird die Soft-AUS-Funktion durch eine abgelaufene Zeitdimmerfunktion gestartet, wird ausschliesslich nach Beendigung des Dimmvorgangs ein "AUS"-Rückmeldetelegramm auf den Bus gesendet. Auch bei Objektwertaktualisierungen des Schalten-Objekts ("AUS" nach "AUS" bzw. "EIN" nach "EIN") wird ein entsprechendes Schaltstatus-Rückmeldetelegramm gesendet! Sobald ein Helligkeitswert über das Helligkeitswert-Objekt empfangen bzw. über das Schaltenoder Dimmobjekt vorgegeben wird und dieser Helligkeitswert konstant eingestellt ist (Dimmvorgang beendet), wird über das Wert-Rückmeldeobjekt **ODER** über das Helligkeitswert-Objekt (abhängig vom Parameter "Wert-Rückmeldeobjekt vorhanden ?") ein Telegramm gesendet.

Bei Objektwertaktualisierungen des Helligkeitswert-Objekts (z. B. Wert "70" nach Wert "70") wird keine Rückmeldung erzeugt!

### **Helligkeitswert-Objekt**

Der aktuell eingestellte Helligkeitswert wird im Helligkeitswert-Objekt nachgeführt. Wird das L-Flag dieses Objekts gesetzt, kann der aktuelle Wert ausgelesen werden. Eine Übertragung des Helligkeitswerts auf den Bus durch Setzen des Ü-Flags ist möglich, wenn der Parameter "Wert-Rückmeldeobjekt vorhanden ?" auf "NEIN" parametriert ist.

### **Meldung Kurzschluss / Lastausfall**

Der Dimmaktor ist in der Lage, eine 1 Bit-Meldung auf den Bus zu senden, wenn auf der Lastseite ein Kurzschluss erkannt wird. Bei Kurzschluss erfolgt eine Abschaltung der Last nach 7 s bei Phasenab-schnittbetrieb (kapazitive und ohmsche Lasten) und nach 100 ms bei Phasenanschnittbetrieb (induktive Lasten). Dabei wird zeitgleich ein "EIN"-Telegramm über das Meldeobjekt "Kurzschluss" gesendet und es werden, falls freigegeben, Schaltstatus- bzw. Wert-Rückmeldungen übertragen. Ein Wiedereinschalten erfolgt durch einfache Bedienung. Ist der Kurzschluss dann nicht mehr vorhanden, wird ein "AUS"-Telegramm über das Meldeobjekt "Kurzschluss" gesendet.

Ist der Strompfad der Lastseite unterbrochen (z. B. Glühwendel einer Glühlampe defekt) oder ist die Netzspannung nicht vorhanden (Last muss vorhanden sein), kann der Universal-Dimmaktor eine 1 Bit-Lastausfallmeldung auf den Bus senden. Dabei wird ein "EIN"-Telegramm erzeugt, wenn ein Ausfall erkannt wird. Erst, wenn ein Lastausfall wieder aufgehoben wurde (z. B. defekte Glühlampe ausgewechselt), wird ein "AUS"-Telegramm über das "Lastausfall"-Meldeobjekt übertragen.

Am Ende eines Lastausfalls misst sich der Universal-Dimmaktor neu ein und stellt die zuvor eingestellte bzw. die während des Ausfalls nachgeführte Helligkeit ein.

#### Hinweis:

Wird ein Lastausfall über das "Lastausfall"-Meldeobjekt übertragen ("EIN"), wird zeitgleich über das "Kurzschluss"-Meldeobjekt ein "AUS" gesendet (falls freigegeben). Dadurch wird gewährleistet, dass eine zuvor übertragene Kurzschluss-Meldung durch einen Lastausfall "zurückgesetzt" wird (beispielsweise durch Abschalten der Netzspannung).

Wird ein Kurzschluss über das "Kurzschluss"-Meldeobjekt übertragen ("EIN"), wird zeitgleich über das "Lastausfall"-Meldeobjekt ein "AUS" gesendet (falls freigegeben). Dadurch wird gewährleistet, dass eine zuvor übertragene "Lastausfall"-Meldung durch einen Kurzschluss "zurückgesetzt" wird.

#### *Safe-State-Mode*

Wenn das Gerät beispielsweise durch eine fehlerhafte Projektierung oder Inbetriebnahme nicht korrekt funktioniert, kann die Ausführung des geladenen Applikationsprogramms durch Aktivierung des Safe-State-Mode angehalten werden. Im Safe-State-Mode ist eine Ansteuerung der Ausgänge über den Bus nicht möglich. Lediglich eine Handbedienung kann aktiviert werden. Der Aktor verhält sich passiv, da das Applikationsprogramm nicht ausgeführt wird (Ausführungszustand: Beendet). Lediglich sie Systemsoftware arbeitet noch, so dass ETS-Diagnosefunktionen und auch das Programmieren des Gerätes weiterhin möglich sind.

#### **Save-State-Mode aktivieren**

- Busspannung und Netzspannungsversorgung ausschalten.
- Programmiertaste drücken und gedrückt halten.
- Bus- und Netzspannung einschalten. Die Programmiertaste erst dann loslassen, wenn die Programmier-LED langsam blinkt.
	- Der Save-State-Mode ist aktiviert. Durch erneutes kurzes Drücken der Programmier-Taste kann der Programmier-Modus wie gewohnt auch im Save-State-Mode ein- und ausgeschaltet werden. Allerdings blinkt die Programmier-LED unabhängig vom Programmier-Modus weiter, solange der Safe-State-Mode aktiviert ist.

Der Save-State-Mode kann durch Ausschalten der Versorgungsspannung (Bus und Netz) oder durch einen ETS-Programmiervorgang beendet werden.

Zur Aktivierung des Safe-State-Mode muss die Busspannung nicht eingeschaltet sein.

#### *Applikationsprogramm entladen*

Das Applikationsprogramm kann durch die ETS entladen werden. In diesem Fall ist lediglich eine Handbedienung der Ausgänge möglich.

# <span id="page-13-0"></span>**4.1.3 Objekttabelle**

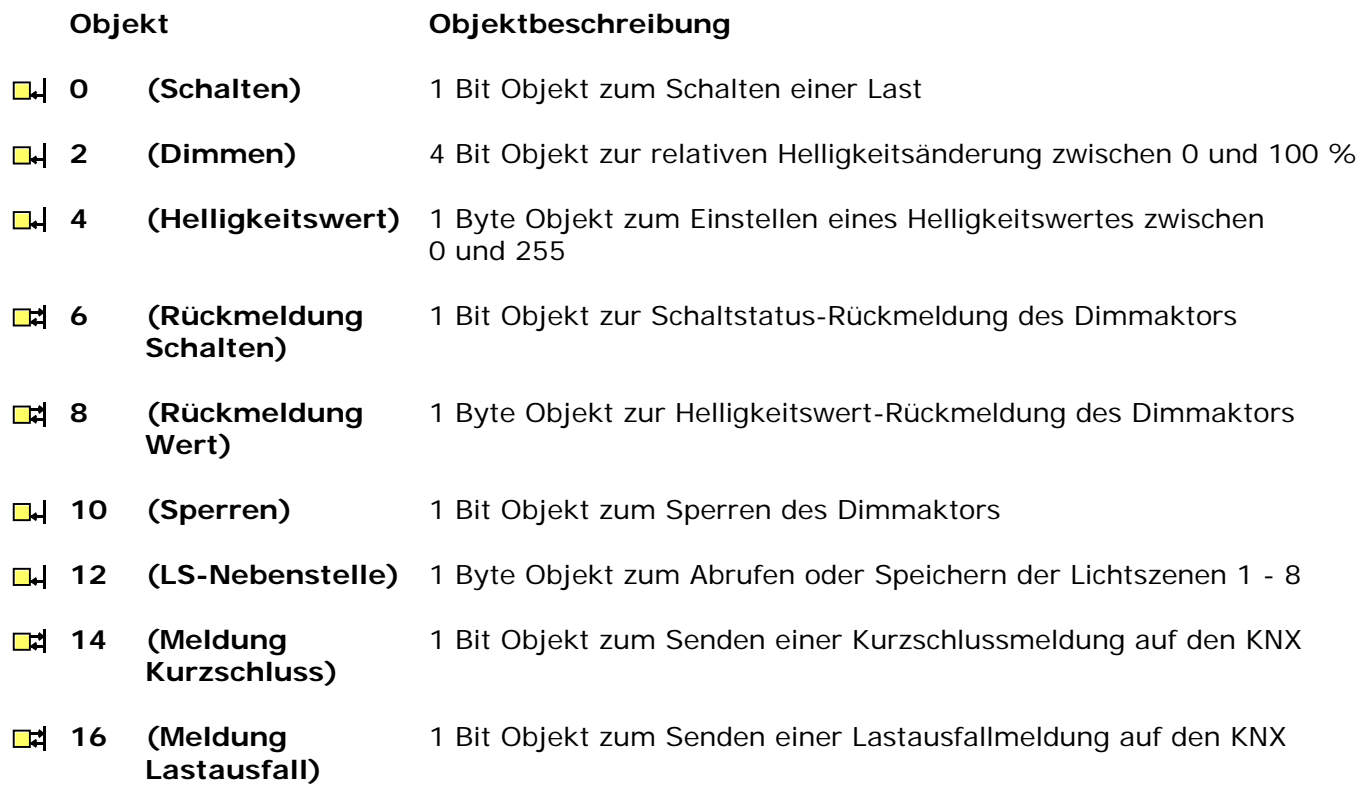

# **4.1.4 Funktionsschaltbild**

<span id="page-14-0"></span>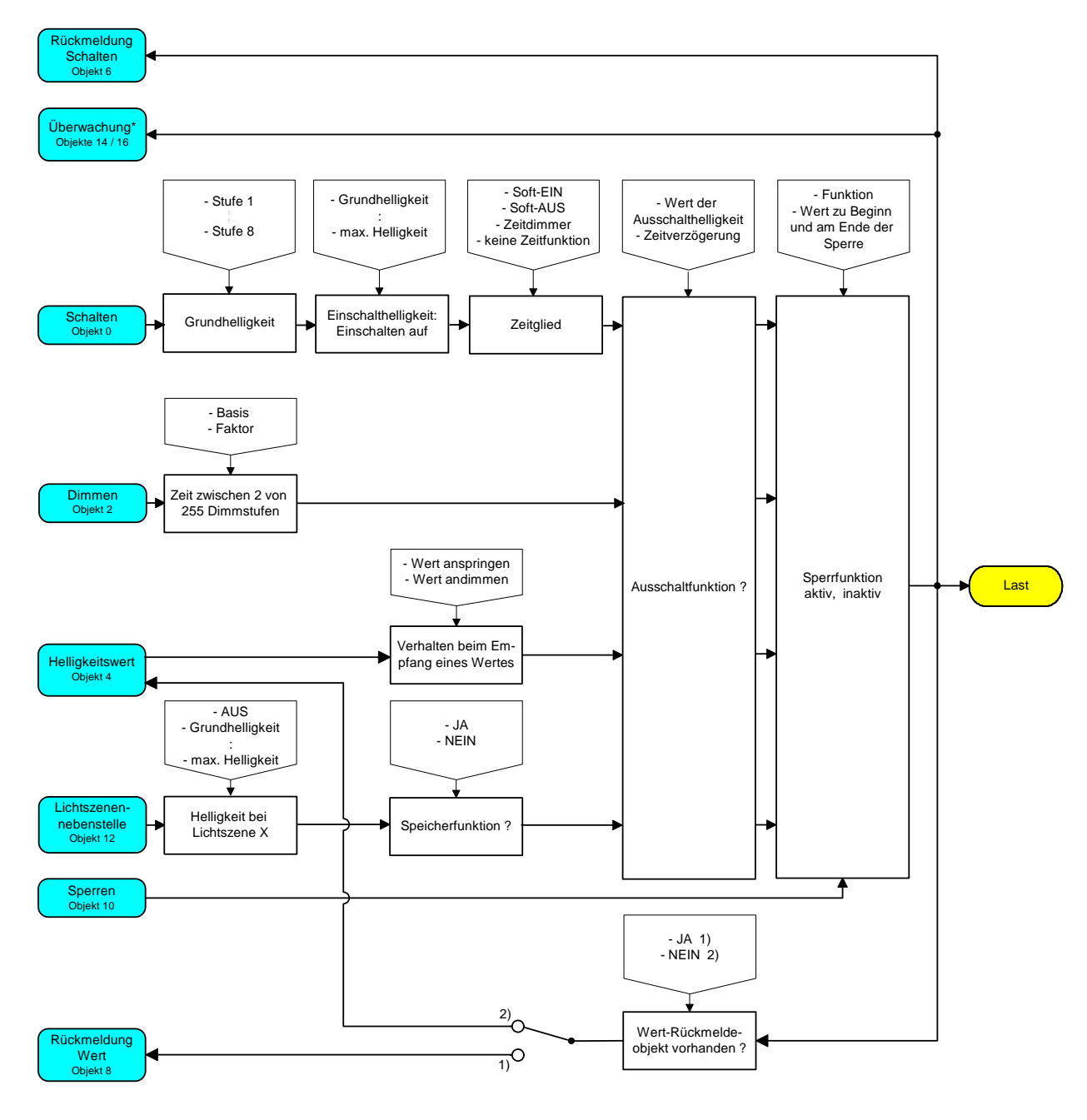

Funktionsschaltbild

Über das Objekt 14 kann ein Kurzschluss und über Objekt 16 kann ein Lastausfall gemeldet werden.

### **4.1.5 Parameter**

<span id="page-15-0"></span>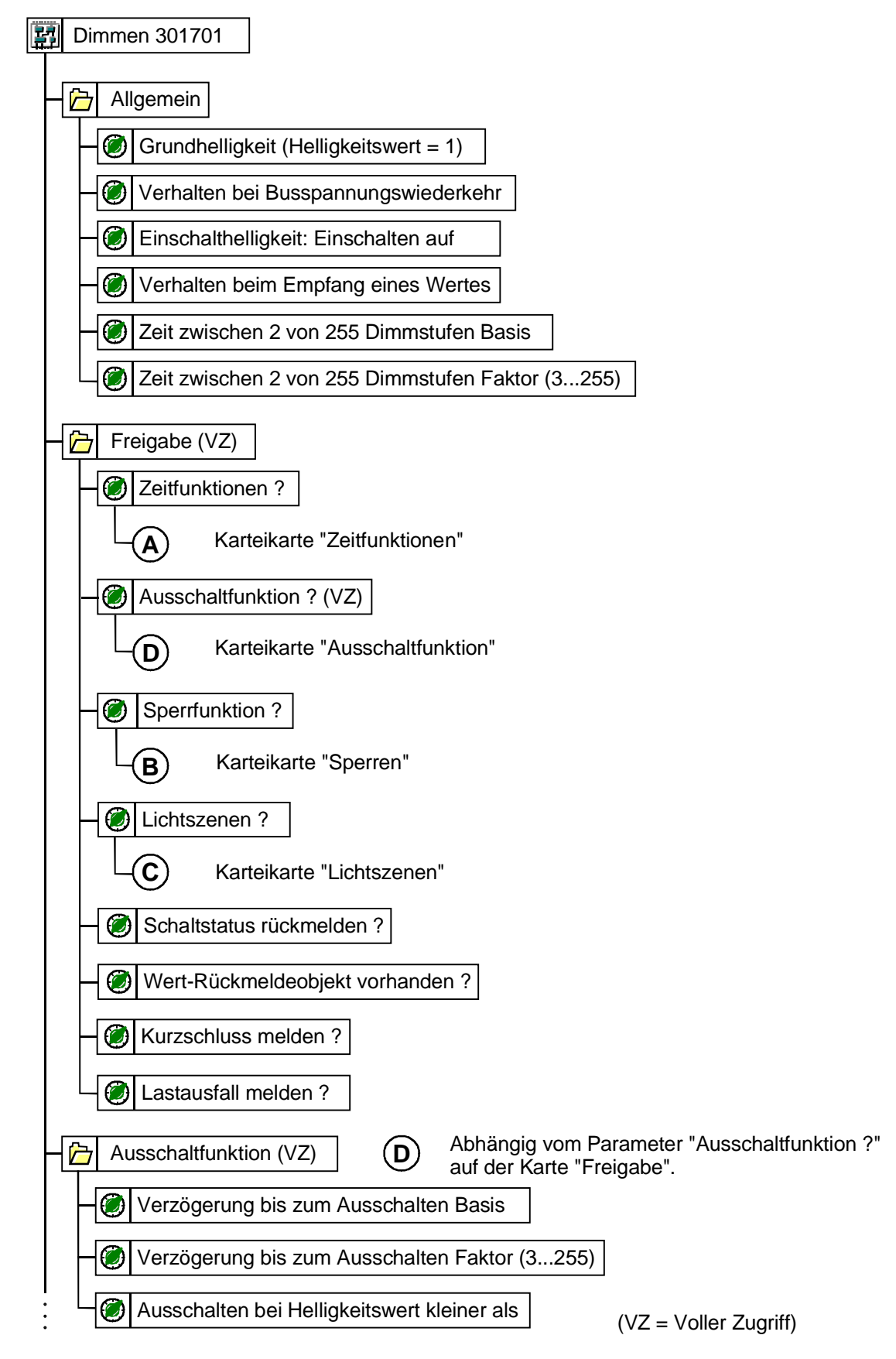

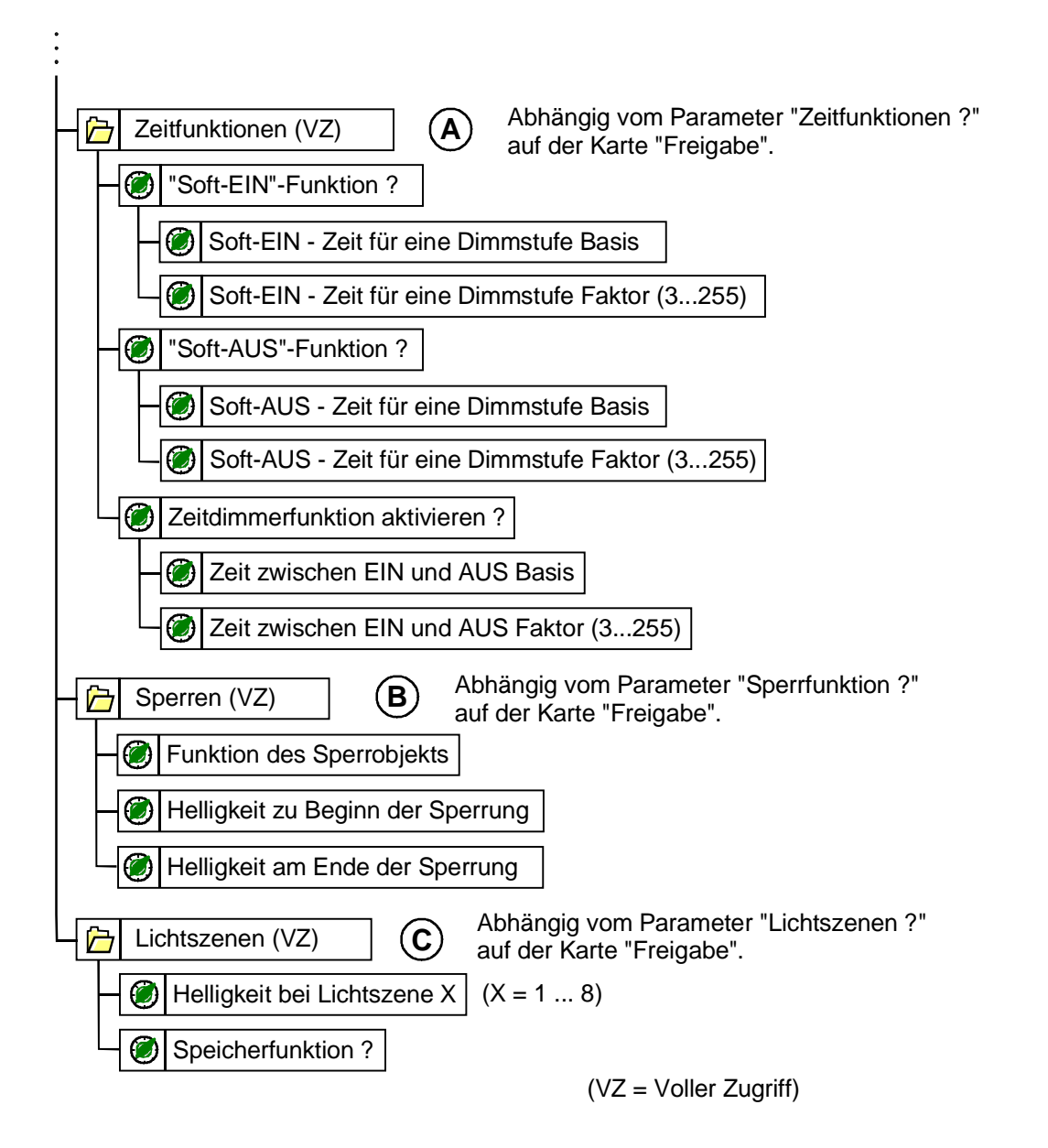

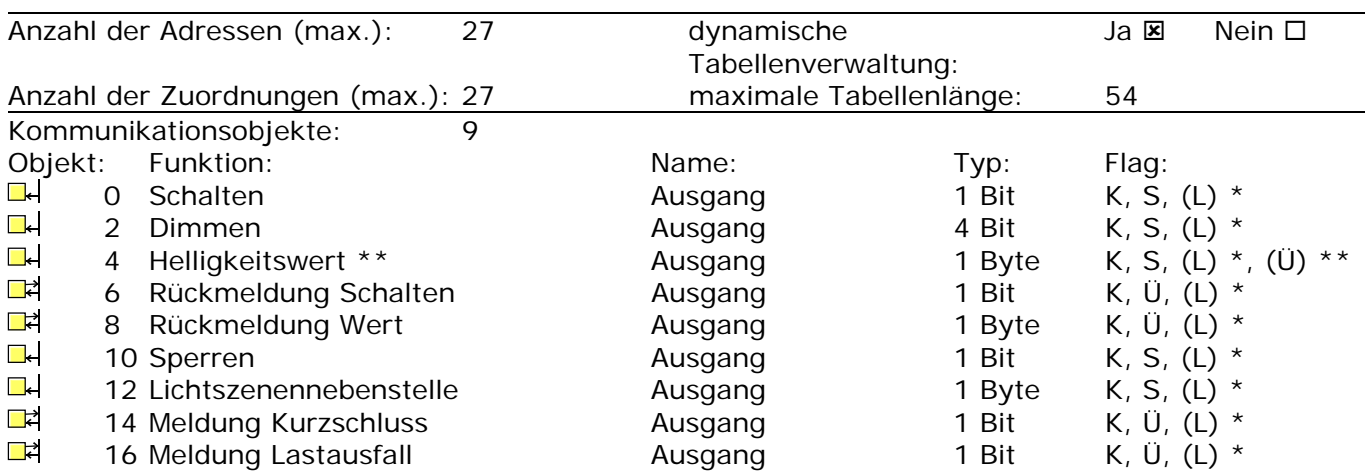

\*: Bei den mit (L) gekennzeichneten Objekten kann der aktuelle Objektstatus ausgelesen werden (L-Flag setzen!).

\*\*: Beim Helligkeitswert-Objekt wird intern der aktuelle Helligkeitswert nachgeführt. Ist der Parameter "Wert-Rückmeldeobjekt vorhanden? = NEIN", so kann durch Setzen des Ü-Flags der aktuelle Helligkeitswert über das Helligkeitswert-Objekt übertragen werden!

# *Parameter*

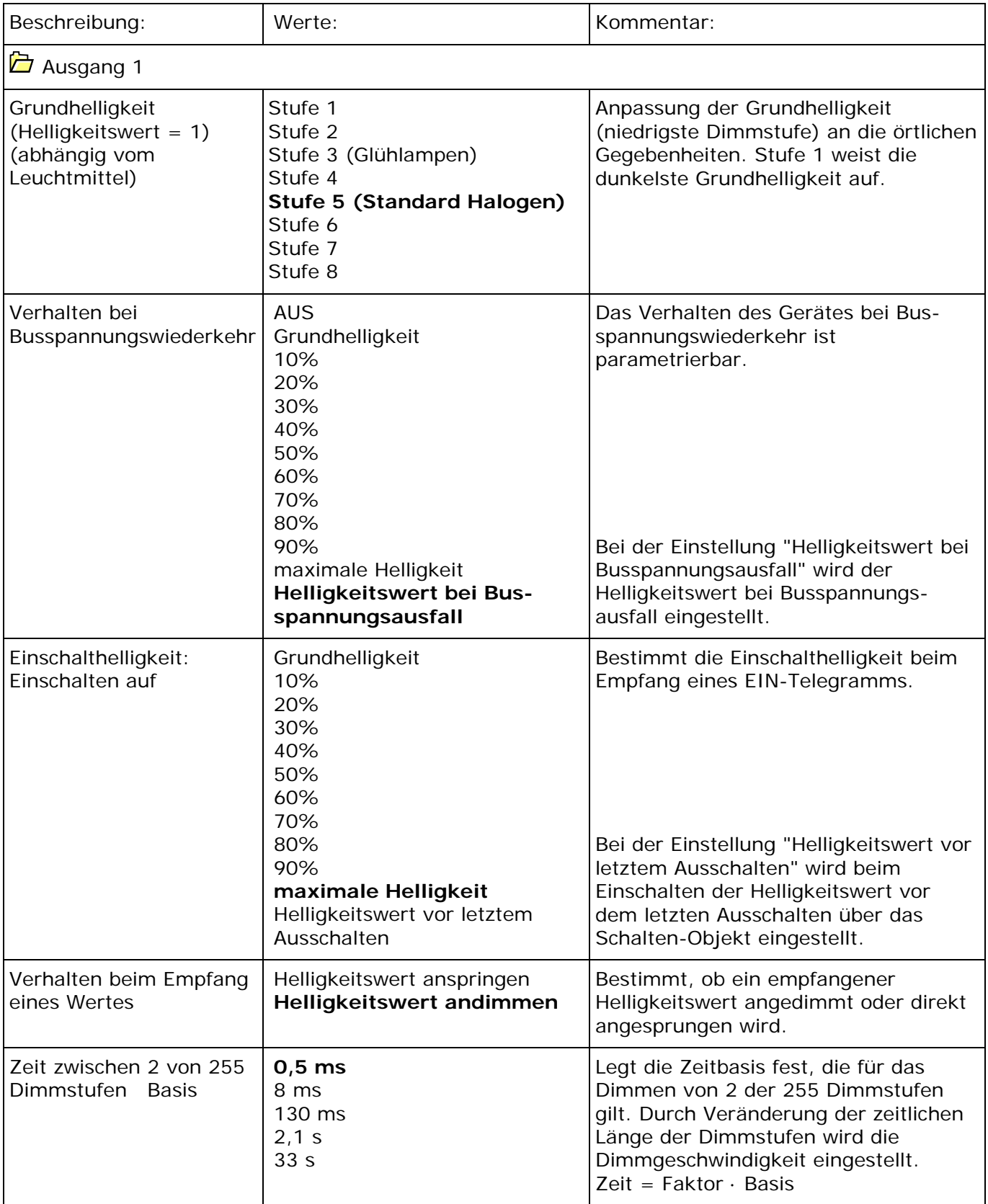

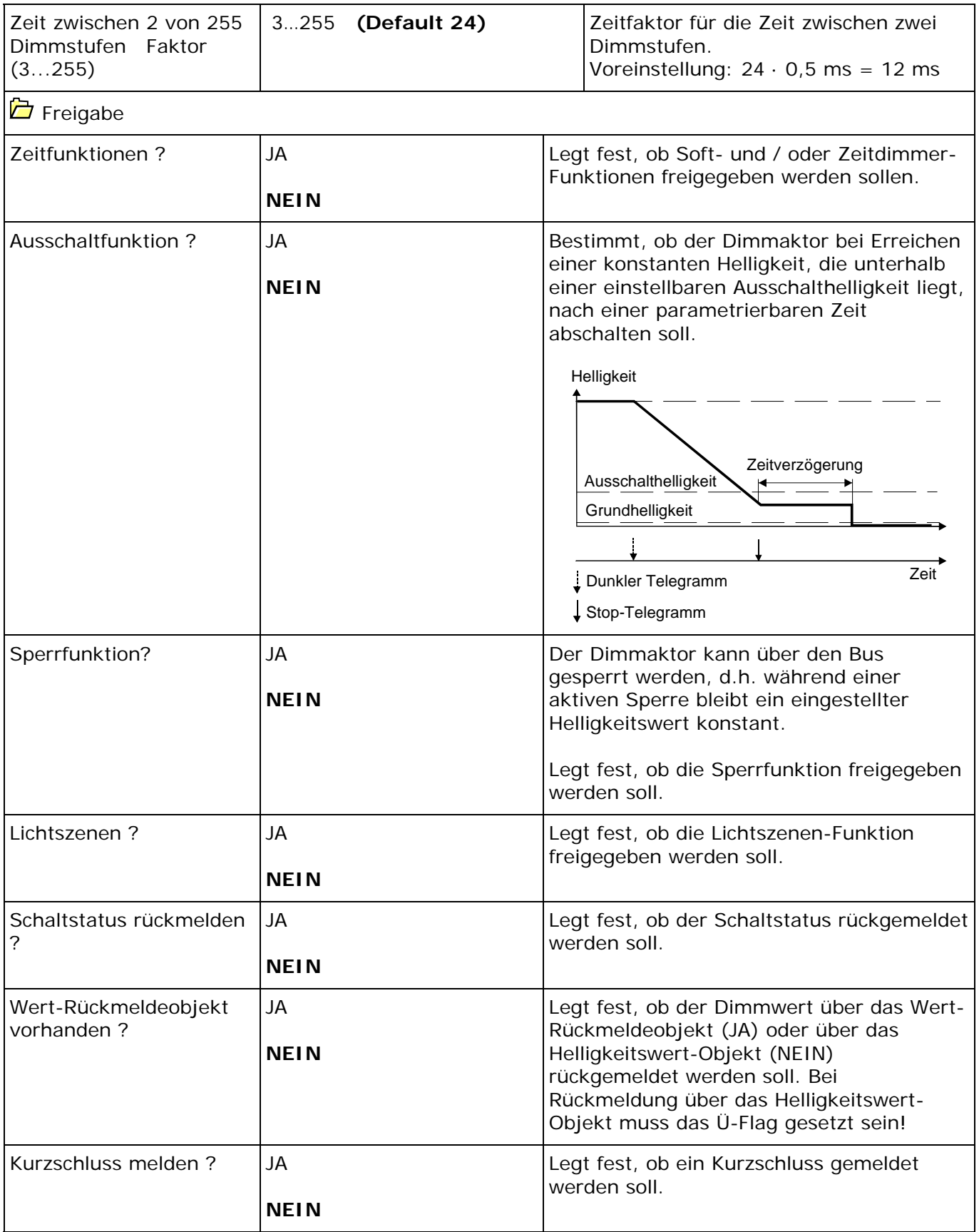

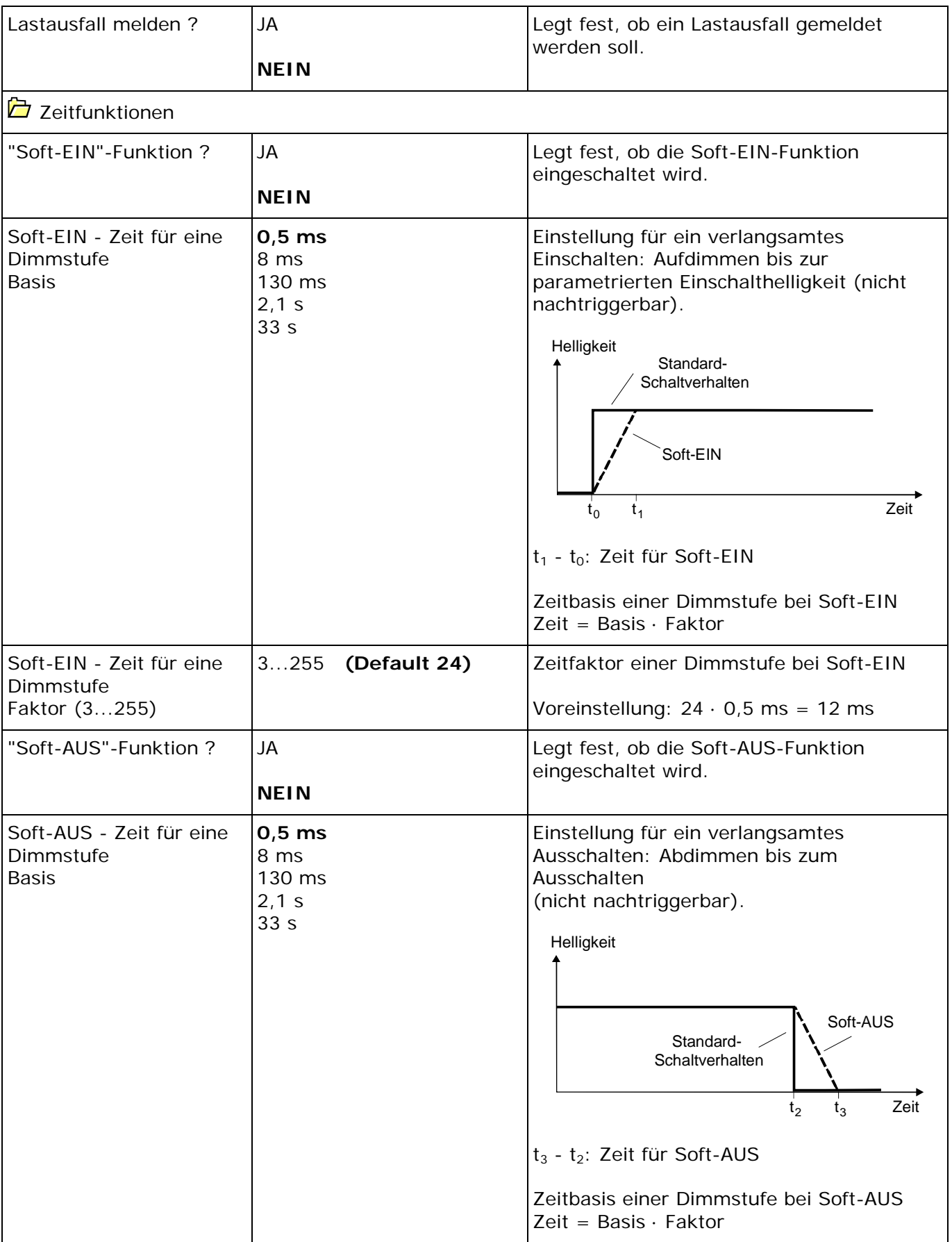

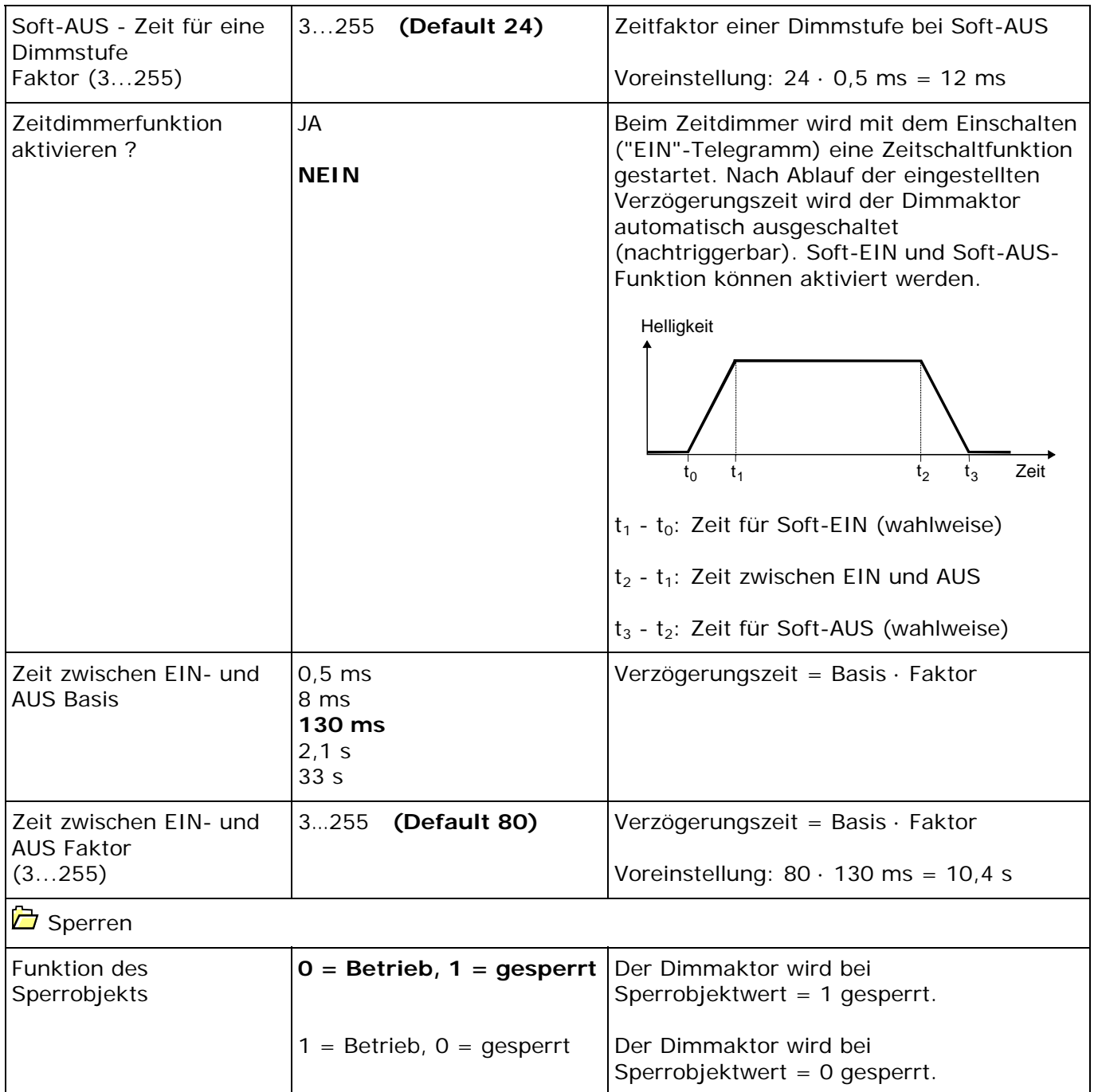

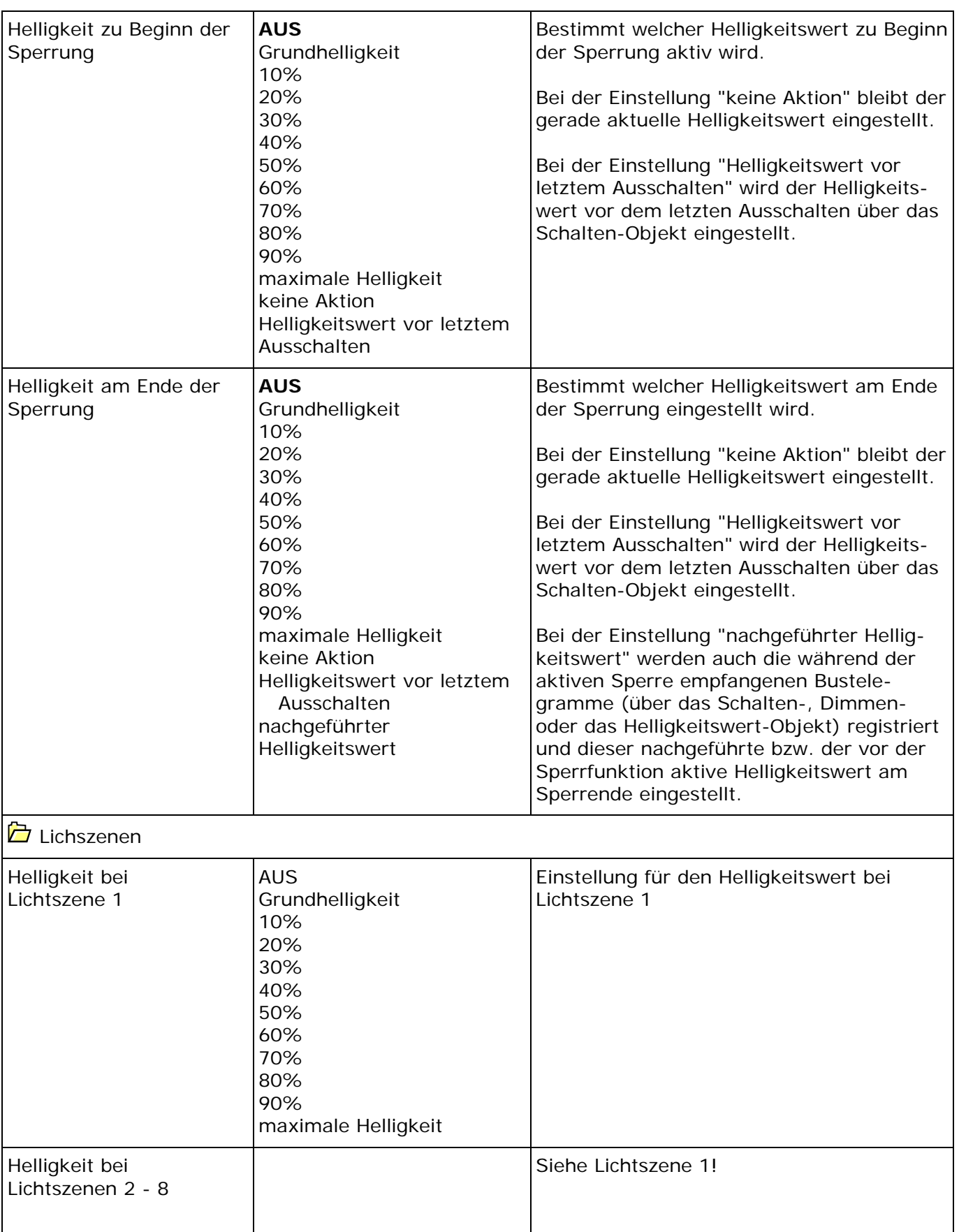

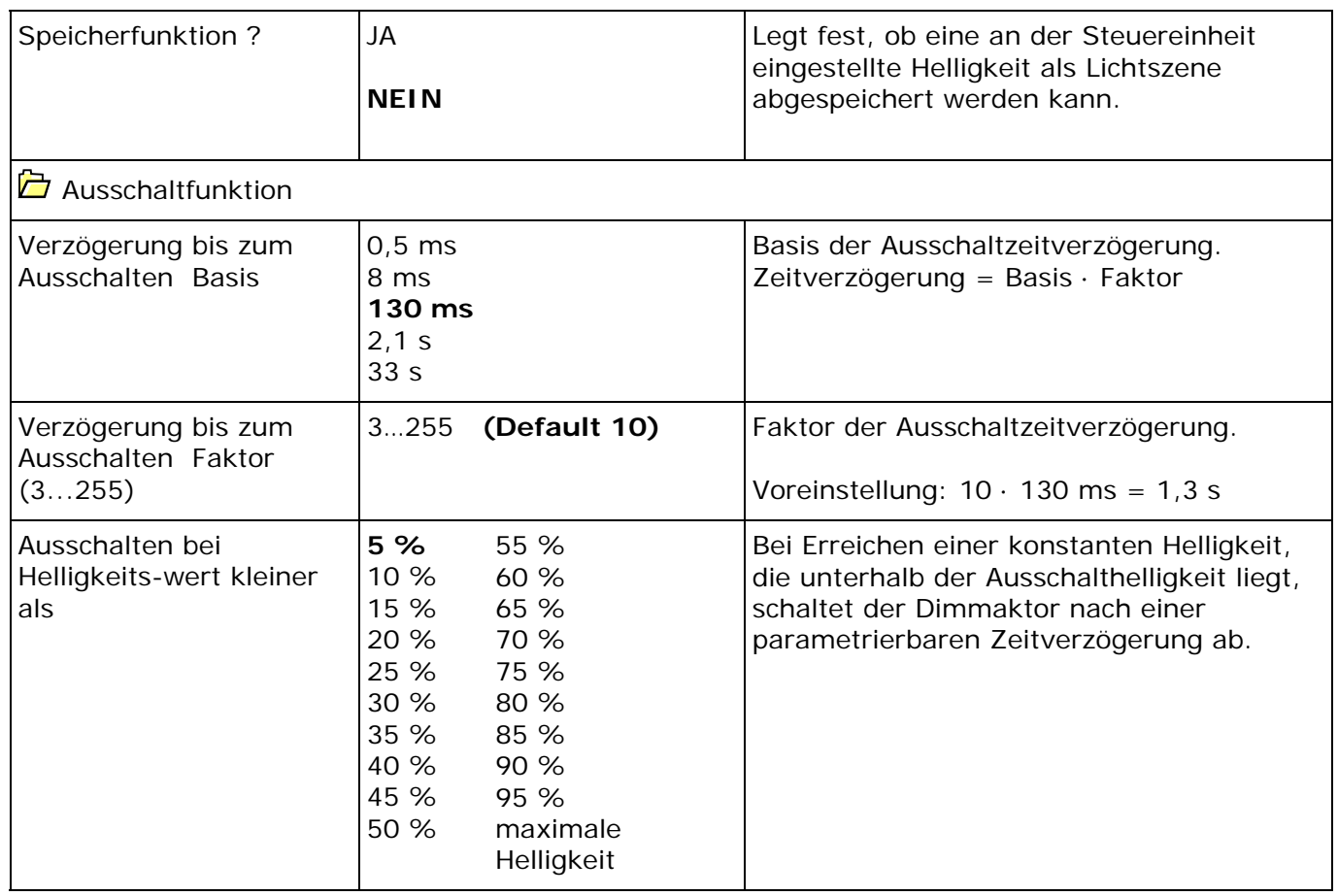

FELLER AG | Postfach | CH-8810 Horgen Telefon +41 44 728 77 77 | Telefax +41 44 728 72 99

FELLER SA | En Budron H14 | CH-1052 Le Mont-sur-Lausanne Téléphone +41 21 653 24 45 | Téléfax +41 21 653 24 51

Service Line | Telefon +41 728 74 74 | info@feller.ch | www.feller.ch

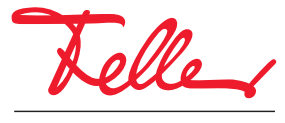

by Schneider Electric